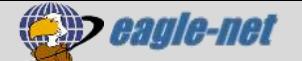

## $X^*$  **7 アリング設定解除手順 (WSR-1500AX2S)**

ルーター(WSR-1500AX2S)の標準設定では、Wi-Fi接続帯域を最適なものに自動切替する「バンドステア リング機能」が有効になっています。

お部屋の環境や接続端末の相性によっては、無効にした方が安定する場合があります。Wi-Fiが不安定 な場合は無効に切り替えてご利用ください。

## Step1 ルーターの設定画面を開く

① LANケーブルで、パソコンとルーターを有線接続してください。

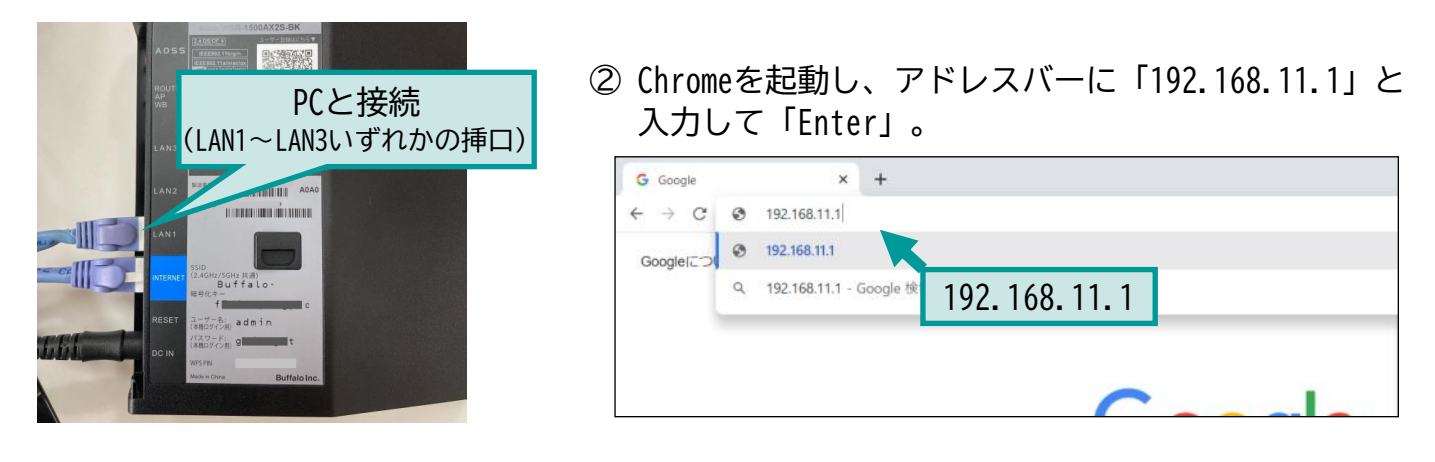

③ ログイン画面が表示されます。

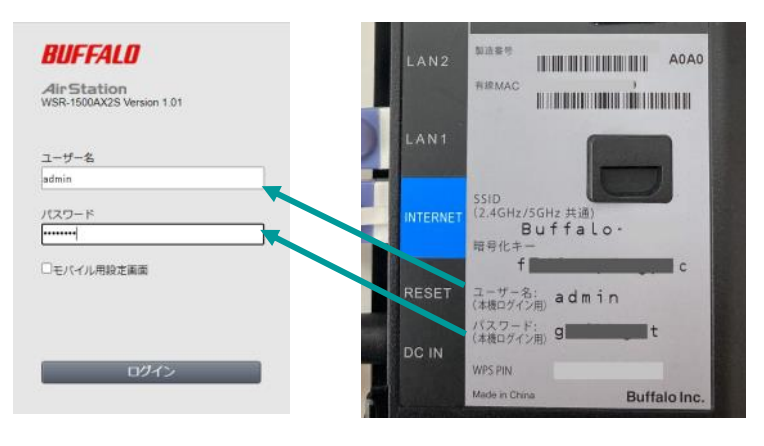

端末に記載されている「ユーザー名」 「パスワード」を入力して「ログイン」 をクリックしてください。

Step2 バンドステアリングの設定を解除する

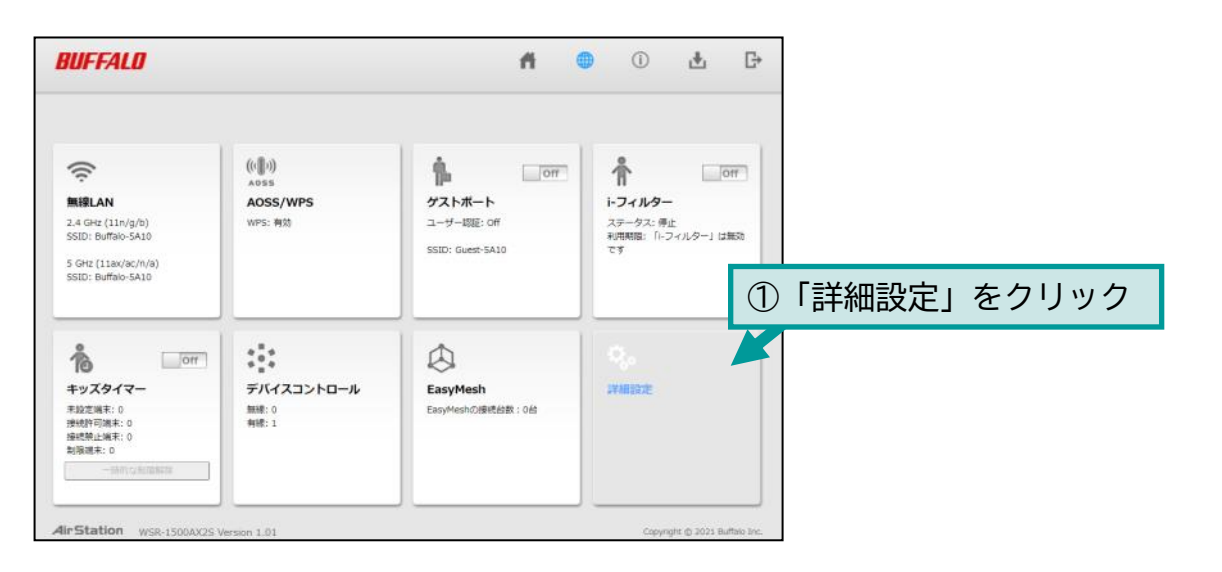

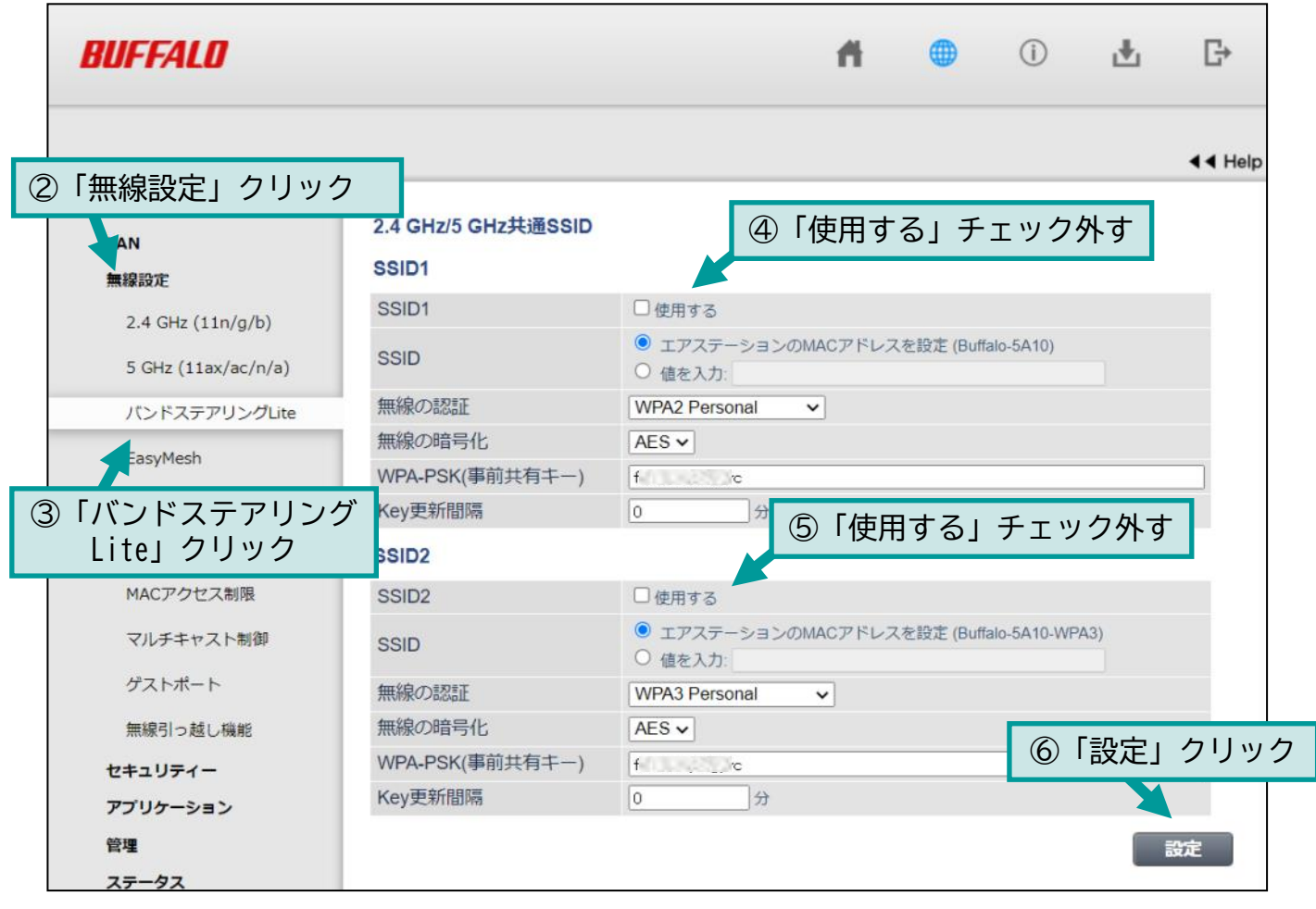

以上で設定完了です。

## Step3 アクセスポイントを確認してWi-Fi接続する

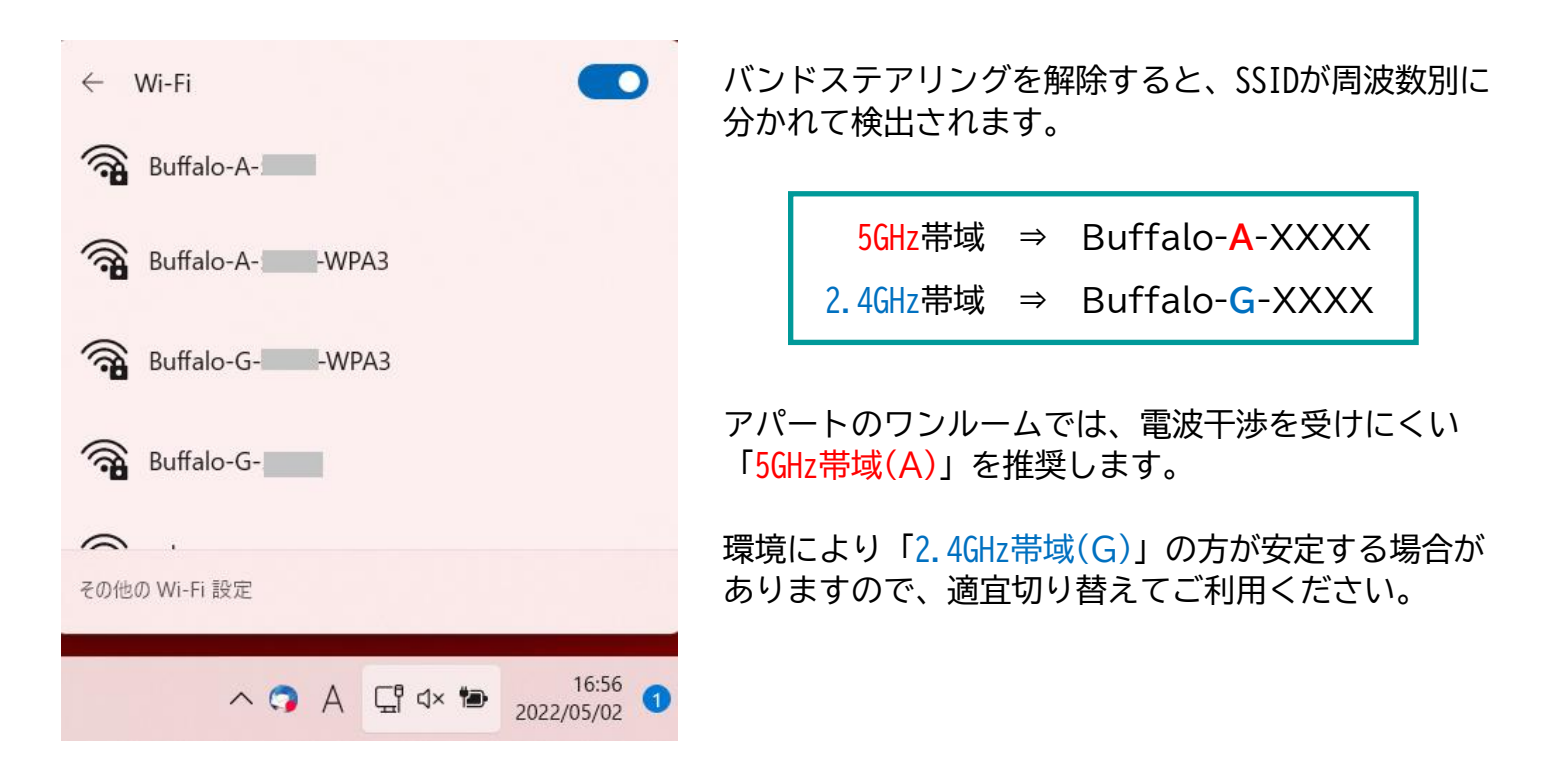

標準設定では5GHz帯域は速度重視の設定になっています。 安定性重視に設定変更する操作をご案内します。必要に応じてお試しください。

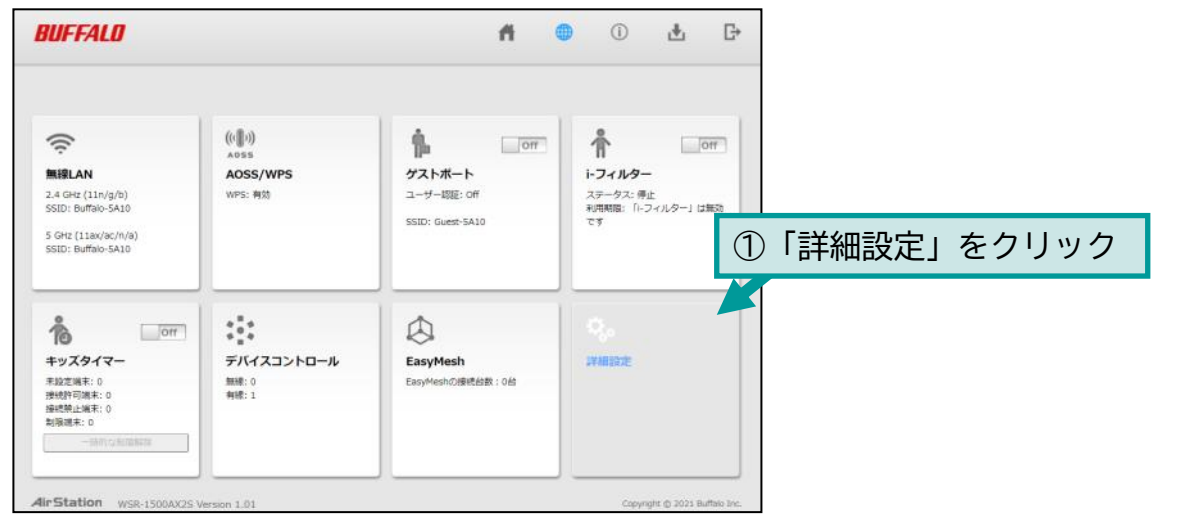

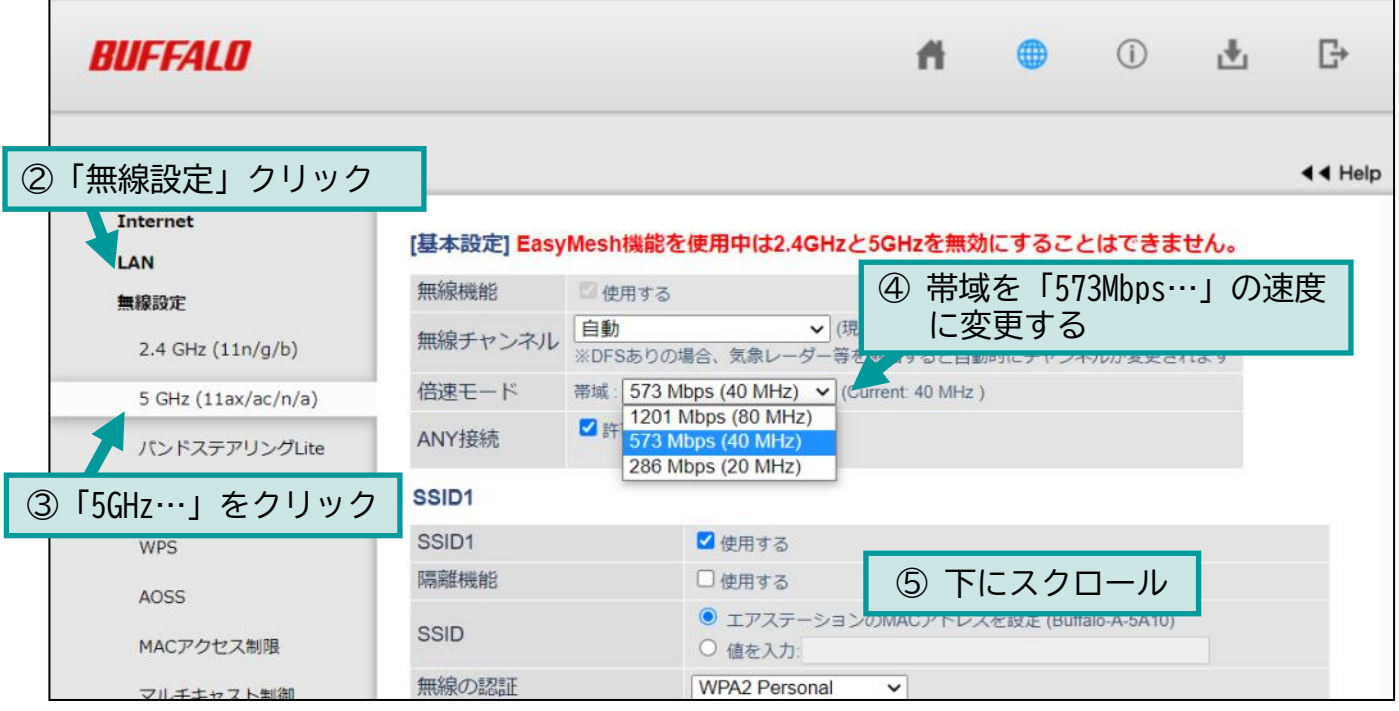

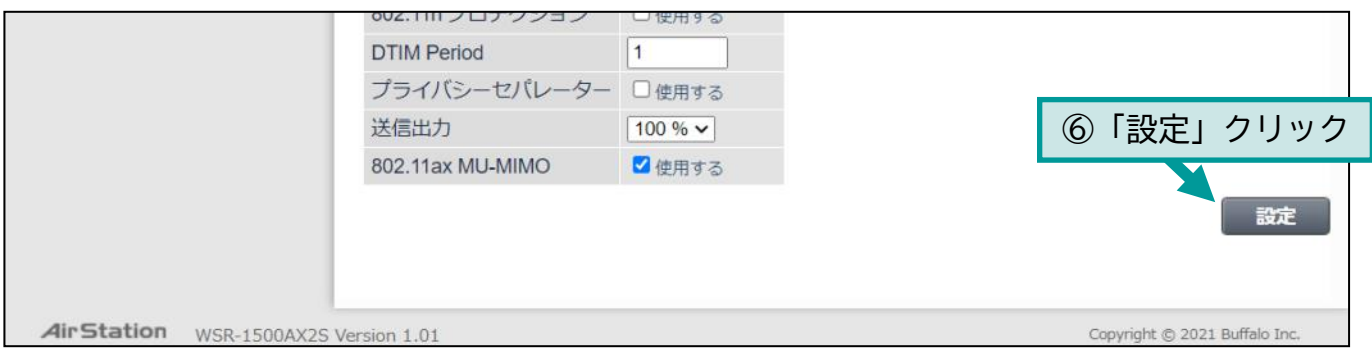

以上で設定完了です。